# **Usage Manual**

# (FDD-UDD STD)

# Version. 2R

## **Note: Please pay much attention on the words with underline.**

# **1. Install the FDD-UDD**

(1). Turnoff the power, remove the floppy disk drive.

(2). Install the FDD-UDD on the floppy disk drive local, connect with the 5V power wire and 34-pin data wire which are used by the former FDD. Connect power wire first, connect the data wire later. And remove data wire first, power wire later.

**Connection of power wire:** connect the 5V power wire in device to FDD-UDD power wire. In generally, the yellow wire is outside, red wire (VCC) is inside, black wire (GND) is in the middle. If the power wire is contrary, the chip in FDD-UDD maybe damaged. **Connection of data wire:** connect the 34-pin FDC used by the former FDD to 34-pin data wire in FDD-UDD. The data wire bulgy slot in FDD must match with groove slot in FDD-UDD. If the data wire is contrary, the FDD-UDD can't work and even the chip will destroy. When the data wire is contrary, the red light is on while there is no USB Flash Drive is inserted.

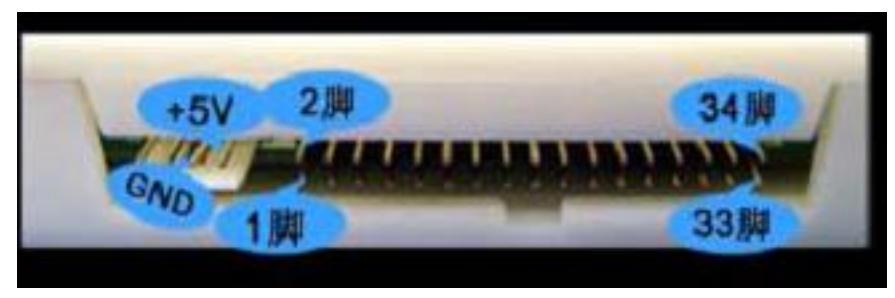

#### **Figure 1-1**

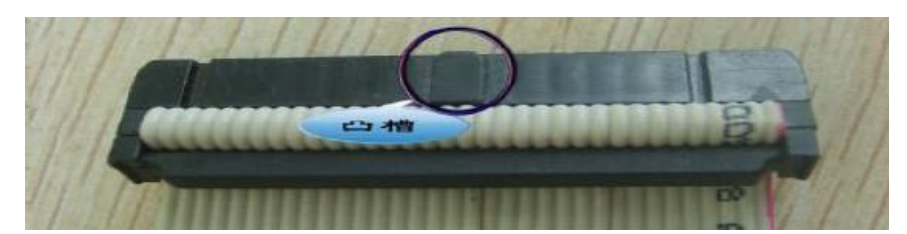

#### **Figure 1-2**

(3). Turn on the power. The indicate light on the front panel of FDD-UDD are not bright, waiting to insert the USB Flash Drive. When abnormity, please check the data wire and power wire. If the 34-pin FDD data wire are straight connect wire (the 34-pin FDD data wire in common PC have seven wires are contrary) or the machine has the characteristic, after connection, the red light will light, modify the jumper of J1 and J2 in the FDD-UDD internal. The jumper is in the 2-3 pin of J2 in default. Change the jumper until the FDD-UDD work normally: The red light doesn't light when there is no operation, and when operation the red light is bright.

# **2. Prepare the USB Flash Drive**

**Before using the USB Flash Drive, the USB Flash Drive will be formatted to the format match the FDD.**

**Option 1: Use format tools to format the USB Flash Drive** 

Use the "format tools software" of Yisung FDD-UDD.

Insert the USB Flash Drive to the computer USB, run the "format tools software", according the information to finish the format of "FDD-UDD\_STD". Format one USB Flash Drive to one floppy.

The detail information can consult the "Format tools software Usage Manual"

**Option 2: Format in DOS** 

Make sure that the floppy has started in BIOS. This method is used in DOS system and industrial device, or the user has difficult to use the format tools.

Connect the FDD-UDD to the FDD interface (consult the FDD-UDD installation), insert the USB Flash Drive to the USB in FDD-UDD. Use FORMAT A: command in DOS. The using method is the same with format floppy. Format one USB Flash Drive to one floppy. **Option 3: Device format** 

The device has the characteristic of format in itself.

Connect the FDD-UDD to the device (consult the FDD-UDD installation), insert the USB Flash Drive to USB in FDD-UDD, use the format command (or button) in the device to format USB Flash Drive. Format one USB Flash Drive to one floppy.

### **3. Use the FDD-UDD**

(1). Information about the front panel.

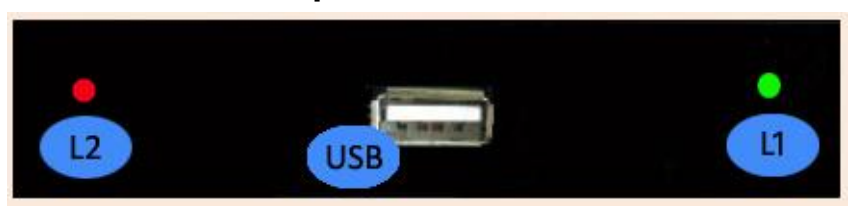

**Figure 3-1** 

L1: green light: error indication light. Distinguish the error by the speed.

L2: red light: work indication light. Bright means the FDD-UDD is working.

(2). Turn on the power, insert the USB Flash Drive which has been format. L1 (green light) is on once a time, then extinguish, and the other operations are OK, the L1 (green light) is not bright. Abnormally, the L1 (green light) will glitter with different speed, slowly or quickly.

(3). Read/write in USB Flash Drive, the method is the same with operation on FDD. When read/write USB Flash Drive, L2 (red light) is bright.

(4). After reading/writing USB Flash Drive, L2 (red light) will extinguish. Pull out the USB Flash Drive in several seconds, the internal state inspect system will auto start, the FDD-UDD will stop working. Insert the USB Flash Drive again, the internal state inspect system will auto recognize, L1 (green light) is bright, and then extinguished, the FDD-UDD will work again, no need to reset.

**Note: L2 (red light) is bright, means the USB Flash Drive is storing or getting data,** 

# **don't pull the USB Flash Drive out, avoid lose data.**

# **4. Environment**

Temperature: 0℃~65℃ Voltage: 4.5~5.5V

# **5. Service**

**Guarantee to keep it in good repair for one year, and offer the tech service for its life.**